System Q Ltd. McGregor's Way, Turnoaks Business Park, Hasland, Chesterfield, S40 2WB Telephone: **01246 200 000** Website: **[www.systemq.com](http://www.systemq.com)** Email: **[support@systemq.com](mailto:support@systemq.com)**

## **Question: How do I network a Digital Video Recorder (DVR) and connect my DVR to a single PC or multiple PC's via a hub?**

**Answer: Follow the below instructions carefully. It is worth also downloading tips 117, 36 and 58 for further guidance. For more bespoke help, fill out our assistance request form at the end of this guide.**

You must be able to perform some basic tasks in order to connect your Digital Video Recorder (DVR) to a PC and subsequently the Internet. This guide describes some simple tasks but more help is available online at www.systemq.com.

Before you start it's helpful to also download the following *How to fit CCTV guides:* 

Tip No: 117 - How to set up a PC's IP address in Windows

Tip No: 36 - How to perform 'ping' test

Tip No: 58 - How to configure a Netgear router for internet access to a DVR

## **Networking a Digital Video Recorder (DVR)**

**Does the site already have or require Internet access ? How many PCs need access to the DVR ?** No Yes Only 1 More than 1 **Go to option 1 (page 4) Go to option 2 (page 5) Go to option 3 (page 6)**

Bear in mind that when it comes to Option 3 for Internet use, different router manufacturers may not use the exact settings given here so slight adjustments may be necessary. Finally, the last page may be submitted by fax or post for networking assistance – *however you must contact us first for a support call reference and you must complete this page in it's entirety.*

This CCTV installation tip is aimed at helping you to install CCTV equipment. If you are looking for answers on "how to fit CCTV" or perhaps "how to network a DVR or NVR" or even "how to get CCTV on your mobile phone" why not check out our full range of CCTV installation tips at: **www.systemq.com** *How to guides aim to answer commonly asked questions in a concise and informative manner. They are for advice & guidance only and do not replace any of the manuals or other literature supplied with our products.*

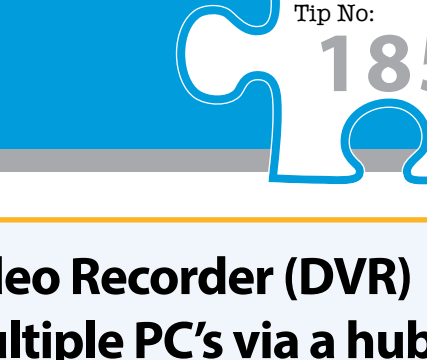

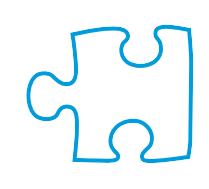

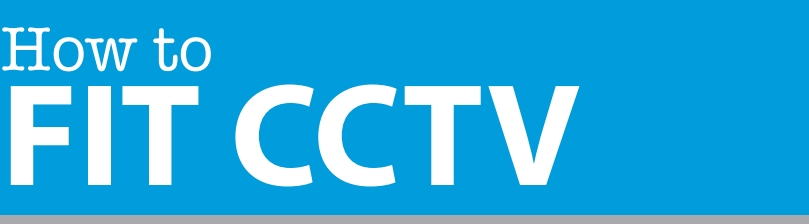

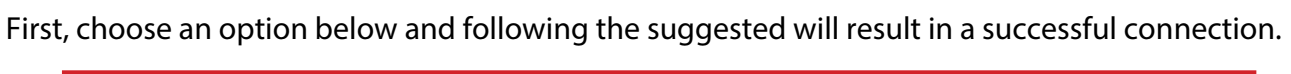

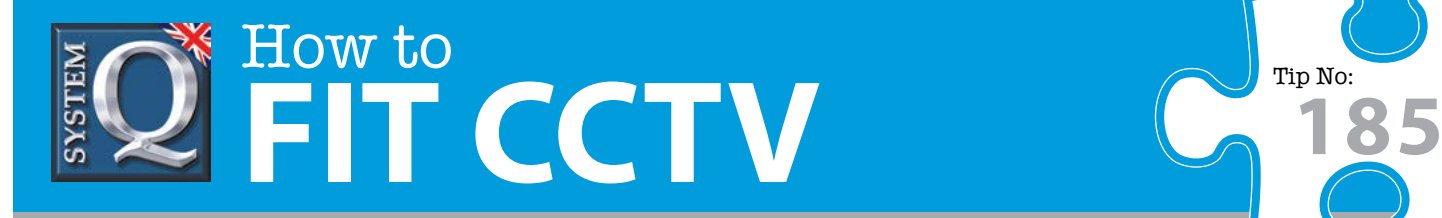

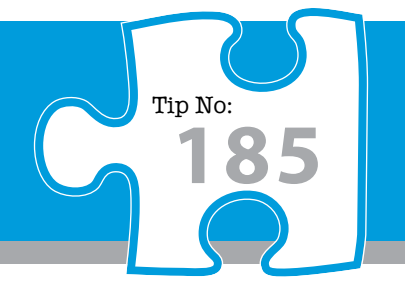

## *Essential Tasks - Summary*

## **How do I set my PC to 'obtain an IP address automatically?**

- Go to Control Panel > network connections > local area connection.
- Click properties
- Internet Protocol (TCP/IP)
- **Properties**
- Select *"obtain IP address automatically"*

nb. This will only work if your PC is connected to a device (such as a modem or router or other DHCP server) that is capable of issuing an address)

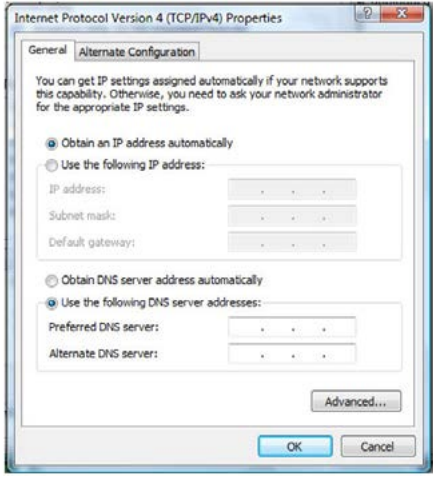

### **How do I set my PC's IP address manually?**

- Go to Control Panel > network connections > local area connection.
- Click properties
- Internet Protocol (TCP/IP)
- **Properties**
- Select *"use following IP address"*
- Enter: <*IP address>, <subnet mask>, <default gateway>*

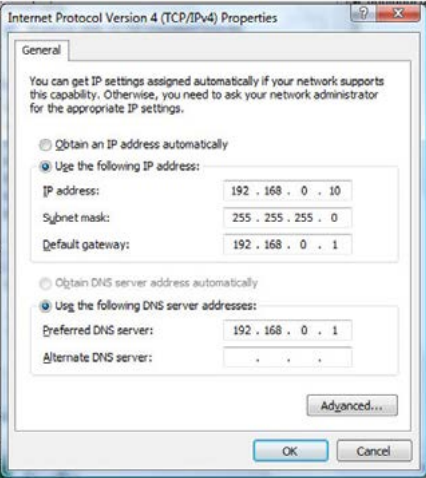

This CCTV installation tip is aimed at helping you to install CCTV equipment. If you are looking for answers on "how to fit CCTV" or perhaps "how to network a DVR or NVR" or even "how to get CCTV on your mobile phone" why not check out our full range of CCTV installation tips at: **www.systemq.com** *How to guides aim to answer commonly asked questions in a concise and informative manner. They are for advice & guidance only and do not replace any of the manuals or other literature supplied with our products.*

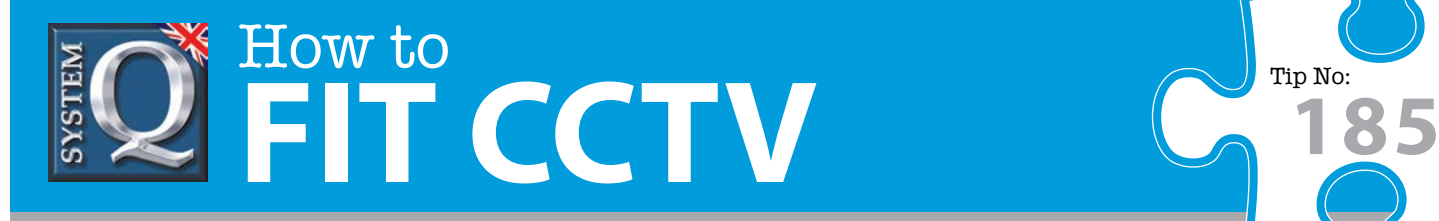

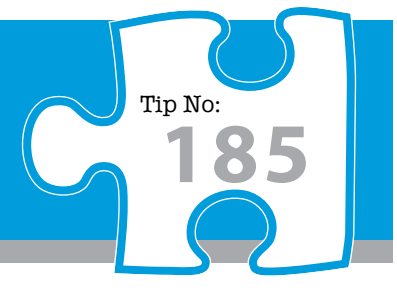

## **How do I find out my PC's IP address?**

- Go to Windows start menu
- Go to run (or type in run in the search box)
- In the run window, type *Cmd*
- The command window should open, type *ipconfig*
- Your network IP address will be displayed.

# .... Aud dulely - - - Modia disc. state als signed of icific bei bafris' !

## **How do I use Ping to test a connection to my DVR?**

- Go to Windows start menu
- Go to run (or type in run in the search box)
- In the run window, type *Cmd*
- The command window should open, type *Ping <ip address>* and press enter. Eg: *Ping 192.168.1.108*
- Your ping statistics will be displayed

### **How do I configure a router for remote access?**

Instructions on the System Q website cover the NET800 and Netgear  $\bullet$ Routers. (Tip 58)

#### **How do I find online support?**

Visit www.systemq.com & look at the online support section.

Detailed descriptions are available there for all these questions plus more besides, including …

- How to find a device's MAC address (Tip 3)
- How to implement Dynamic DNS (Tip 56)
- Internet Explorer Security Settings (Tips 94 & 197)
- How to control a PTZ from a DVR
- How to play back recordings from various DVRs
- Links for downloading client software packages

This CCTV installation tip is aimed at helping you to install CCTV equipment. If you are looking for answers on "how to fit CCTV" or perhaps "how to network a DVR or NVR" or even "how to get CCTV on your mobile phone" why not check out our full range of CCTV installation tips at: **www.systemq.com** *How to guides aim to answer commonly asked questions in a concise and informative manner. They are for advice & guidance only and do not replace any of the manuals or other literature supplied with our products.*

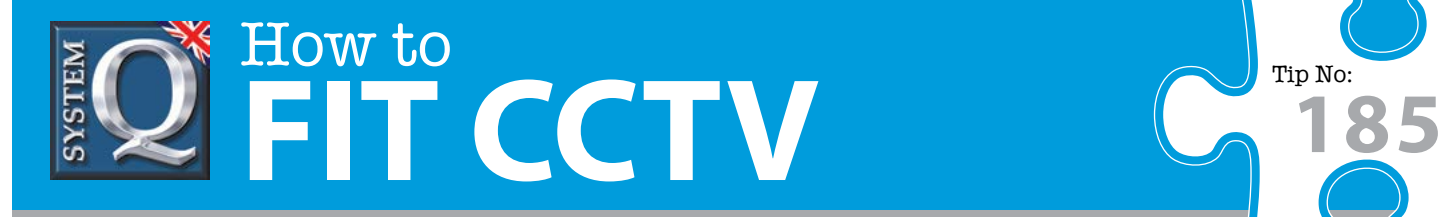

## **Option 1 : Connect a DVR Directly to a Single PC**

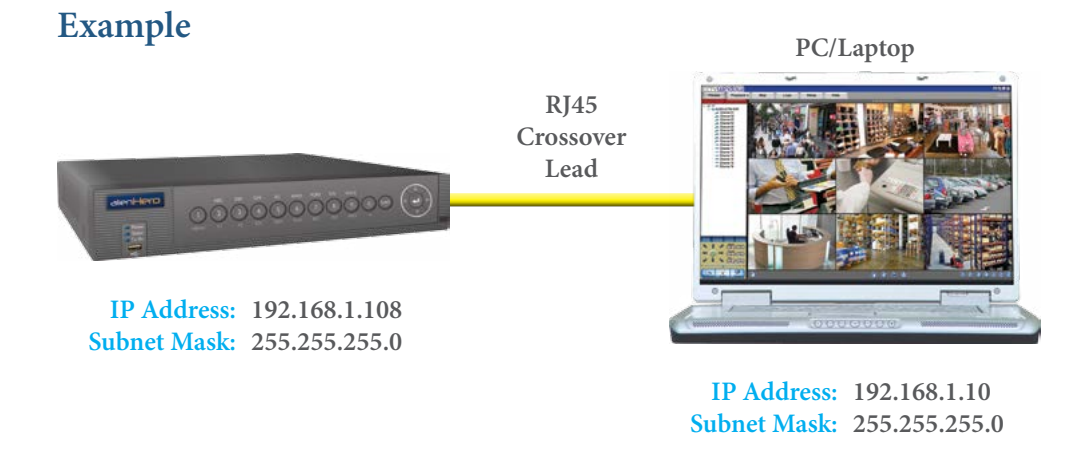

**NOTE:** The DVR and PCs Subnet Mask must be identical, but the IP Address' must be unique to each device.

#### **Tasks :**

- Configure network settings in DVR manually
- Configure network settings in PC manually
- Connect DVR & PC together using an RJ45 cross over cable
- Install and configure the DVR client software
- Reboot both DVR & PC
- Test the PCs connection to the DVR using 'Ping'
- Connect using the client software

This CCTV installation tip is aimed at helping you to install CCTV equipment. If you are looking for answers on "how to fit CCTV" or perhaps "how to network a DVR or NVR" or even "how to get CCTV on your mobile phone" why not check out our full range of CCTV installation tips at: **www.systemq.com** *How to guides aim to answer commonly asked questions in a concise and informative manner. They are for advice & guidance only and do not replace any of the manuals or other literature supplied with our products.*

System Q Ltd. McGregor's Way, Turnoaks Business Park, Hasland, Chesterfield, S40 2WB Telephone: **01246 200 000** Website: **[www.systemq.com](http://www.systemq.com)** Email: **[support@systemq.com](mailto:support@systemq.com)**

Tip No:

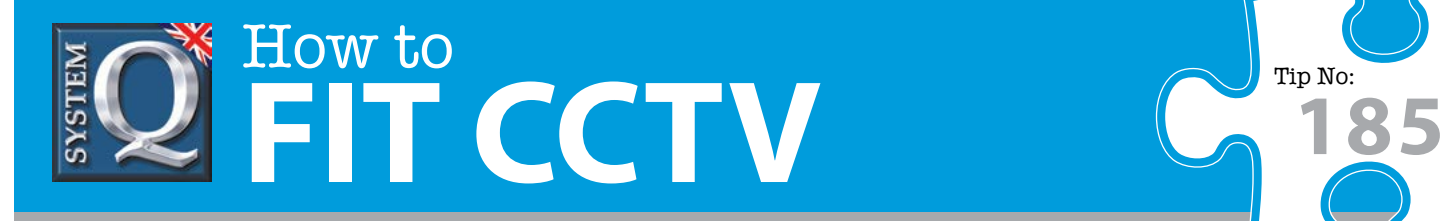

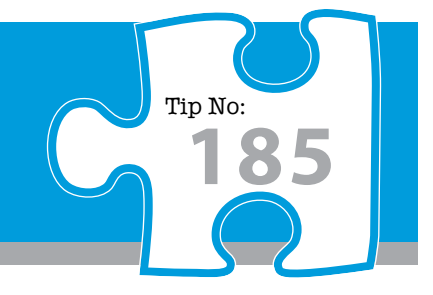

## **Option 2 : Connect a DVR to a PC via a Switch or Hub**

## **Example PC/Laptop 1 Hub/Switcher RJ45 Patch Lead RJ45 Patch Lead IP Address: 192.168.1.10 RJ45 Subnet Mask: 255.255.255.0 Patch Lead PC/Laptop 2** ಂ೦೦೦೦೦೦೦೦೦ ( **IP Address: 192.168.1.108 Subnet Mask: 255.255.255.0**

**IP Address: 192.168.1.11 Subnet Mask: 255.255.255.0**

**NOTE:** The DVR and PCs Subnet Mask must be identical, but the IP Address' must be unique to each device.

> **[For step by step instructions on networking an](www.systemq.com/PDG_Commerce/TeleSales/pdfs/tips/TechnicalTip-0226.pdf%3Fpdf%3DTip226)  AlienDVR see** *How to fit CCTV* Tip No**: 226**

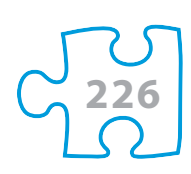

#### **Tasks :**

- Configure network settings in DVR manually  $\bullet$
- Configure network settings in PC manually
- Connect DVR & PC together using an RJ45 cross over cable
- Install and configure the DVR client software
- Reboot both DVR & PC
- Test the PCs connection to the DVR using 'Ping'  $\blacksquare$
- Connect using the client software  $\bullet$

This CCTV installation tip is aimed at helping you to install CCTV equipment. If you are looking for answers on "how to fit CCTV" or perhaps "how to network a DVR or NVR" or even "how to get CCTV on your mobile phone" why not check out our full range of CCTV installation tips at: **www.systemq.com** *How to guides aim to answer commonly asked questions in a concise and informative manner. They are for advice & guidance only and do not replace any of the manuals or other literature supplied with our products.*

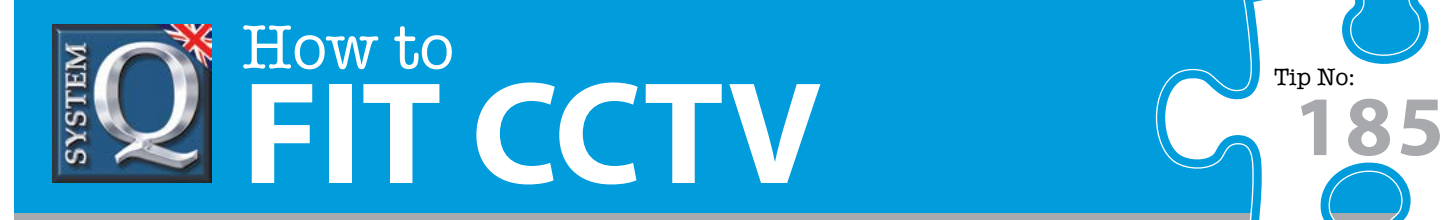

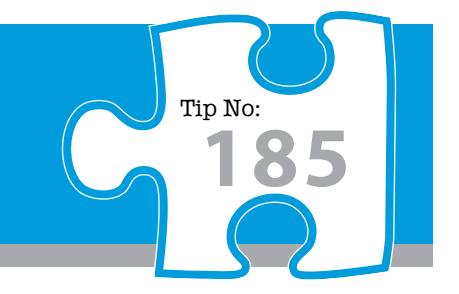

#### **Option 3 : Connecting for Internet Access**

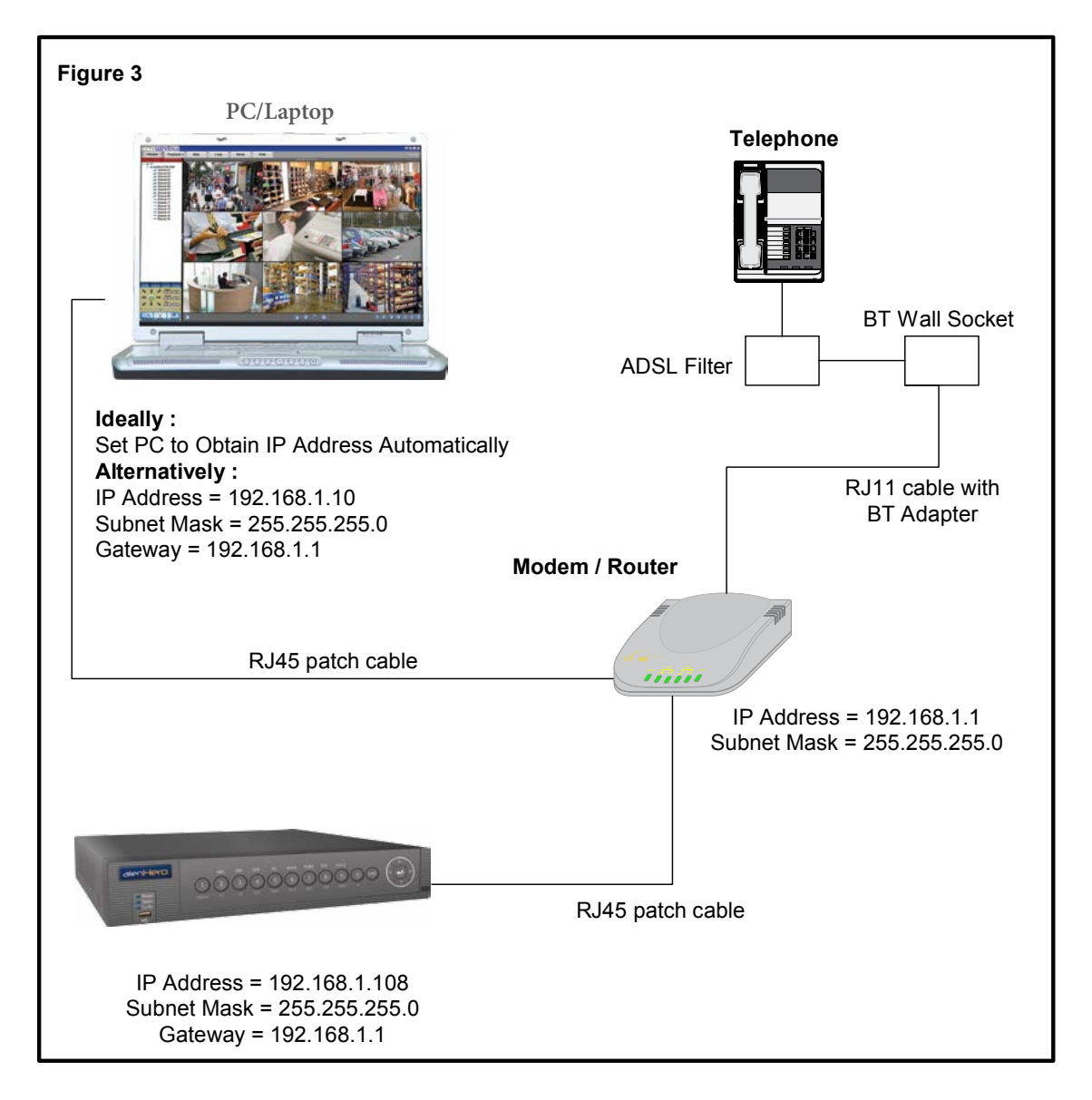

#### **Important Notes :**

If using a BT phone line you must use an ADSL modem router, if using a NTL or cable phone service you must use an appropriate cable router.

Be aware that when connected to the internet, the router has two IP addresses: internal and external. The internal address is seen by devices connecting to it's Ethernet ports, the external address represents it's connection to the local exchange via the telephone line.

Find out what "port" or "ports" the DVR uses to communicate with it's client software – this will be needed when configuring the router to allow incoming access from off-site.

This CCTV installation tip is aimed at helping you to install CCTV equipment. If you are looking for answers on "how to fit CCTV" or perhaps "how to network a DVR or NVR" or even "how to get CCTV on your mobile phone" why not check out our full range of CCTV installation tips at: **www.systemq.com** *How to guides aim to answer commonly asked questions in a concise and informative manner. They are for advice & guidance only and do not replace any of the manuals or other literature supplied with our products.*

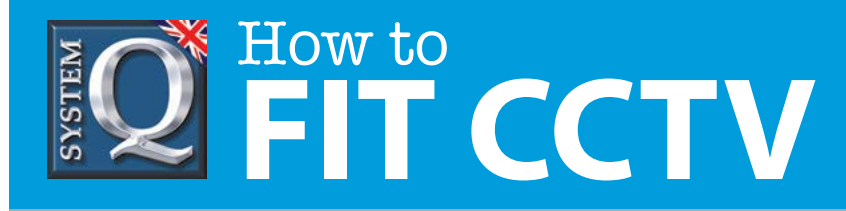

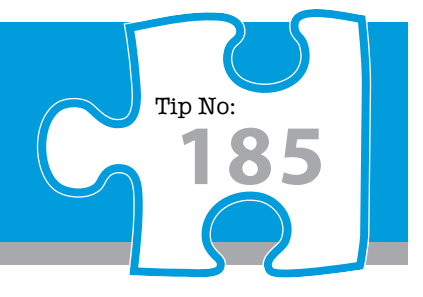

#### **Tasks :**

- Find out what the external IP address is, this is assigned by the customer's Internet Service Provider
- Find out : is this a fixed IP address, ie: "Static, or does it change, ie: "Dynamic" ?
- Configure network settings in the DVR manually, see figure 3
- Configure network settings in the PC to "Obtain IP Address Automatically" if possible, if not, then configure manually
- Connect DVR & PC to the modem/router using patch cables
- Install and configure the DVR client software on the PC
- Reboot both DVR & PC
- Test the PCs connection to the DVR using 'Ping'
- Use the client software to connect to the DVR from the local PC writing down the TCP "port" number(s) used to connect to the DVR
- Configure the modem router for inbound access using either "Port Forwarding", or "DMZ" using the TCP port number written down as the target address. Refer to tip number 58 for how to configure a Netgear router.
- Ensure the PC has outbound Internet access (if you can't get out, how can anybody get in ?)
- Ask a colleague offsite to test Internet access by connecting to the router's external IP address

#### **Still struggling, have you used different addresses to those suggested ?**

If you have used different addresses to those suggested above then the following table details rules for resolving configuration errors.

Look at this carefully and apply the rules …

- : All cells labelled 'A' must match each other
- : All cells labelled 'B' must match each other
- : All cells labelled 'C' must match each other
- : All cells labelled 'D' must match each other
- : All cells labelled 'X' must be unique & different to D

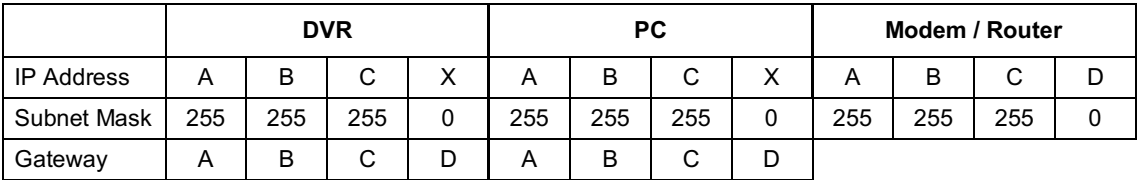

This CCTV installation tip is aimed at helping you to install CCTV equipment. If you are looking for answers on "how to fit CCTV" or perhaps "how to network a DVR or NVR" or even "how to get CCTV on your mobile phone" why not check out our full range of CCTV installation tips at: **www.systemq.com**

*How to guides aim to answer commonly asked questions in a concise and informative manner. They are for advice & guidance only and do not replace any of the manuals or other literature supplied with our products.*

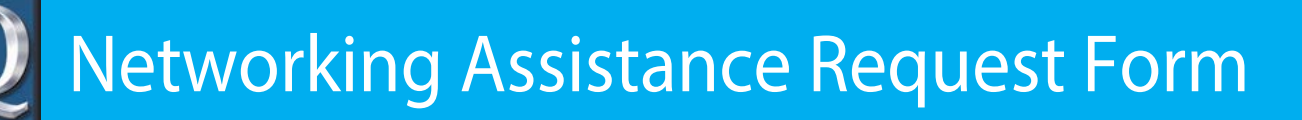

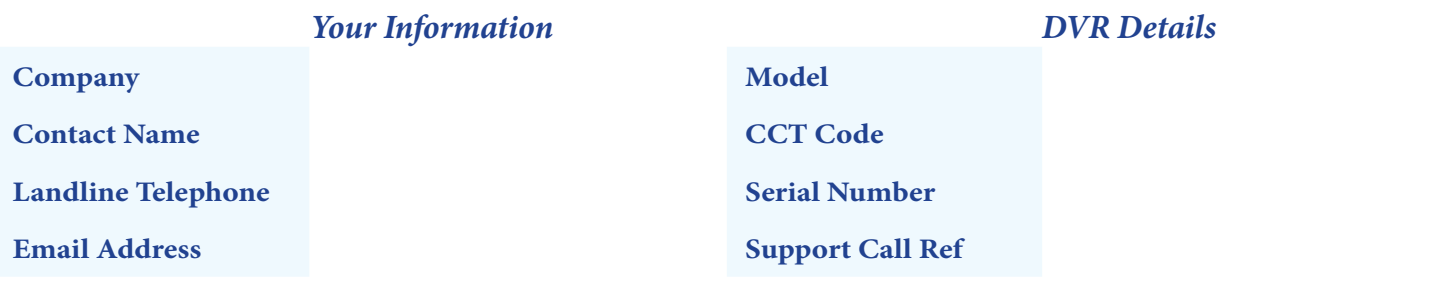

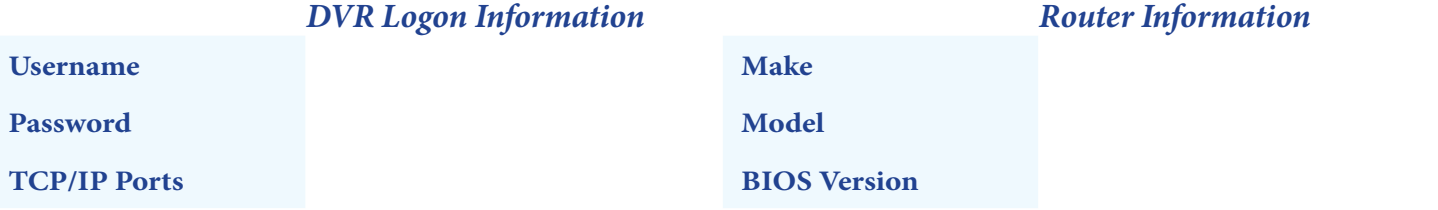

#### *Local Network Address Settings*

Please complete the following table with actual settings taken from your equipment (not the manuals)

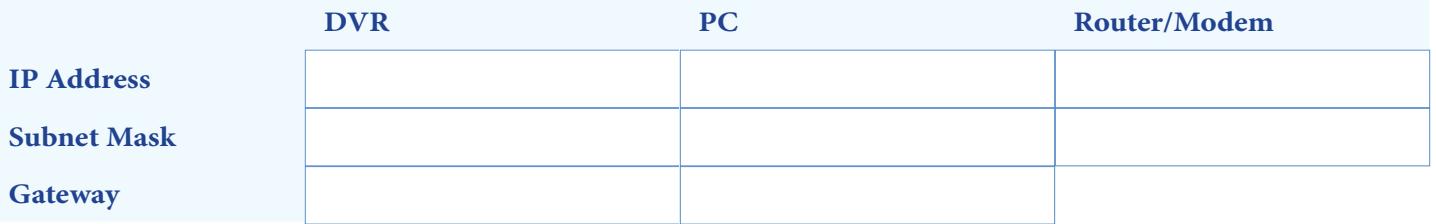

#### *Broadband Information*

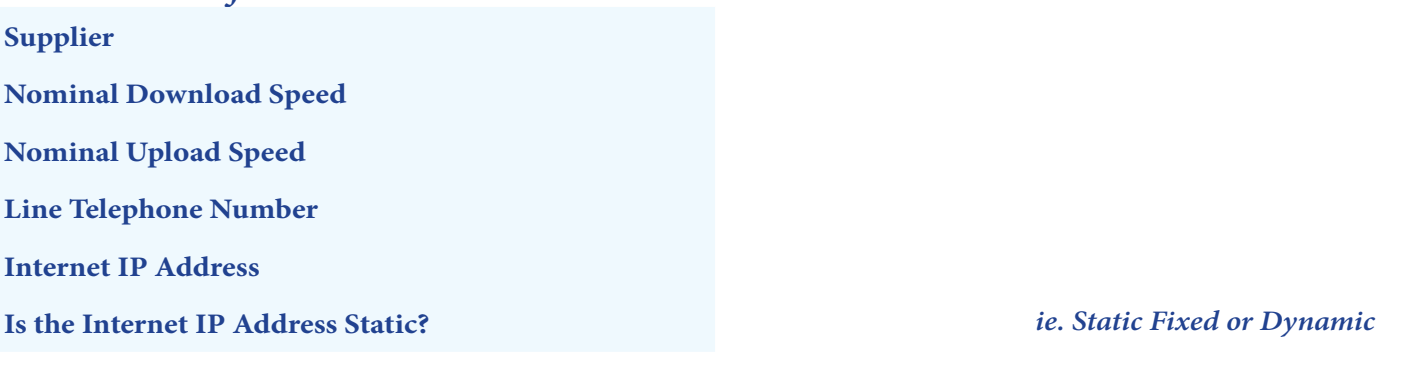

*Any Further Information*

*Note: We can only respond by email or SMS for mobile numbers, so please ensure you have provided a landline telephone.* **Send your completed form by email to support@systemq.com or FAX: 01246 222 888**

## **SUBMIT**

This CCTV installation tip is aimed at helping you to install CCTV equipment. If you are looking for answers on "how to fit CCTV" or perhaps "how to network a DVR or NVR" or even "how to get CCTV on your mobile phone" why not check out our full range of CCTV installation tips at: **www.systemq.com** *How to guides aim to answer commonly asked questions in a concise and informative manner. They are for advice & guidance only and do not replace any of the manuals or other literature supplied with our products.*